# Очередная система ведения учета задач.

## Оглавление

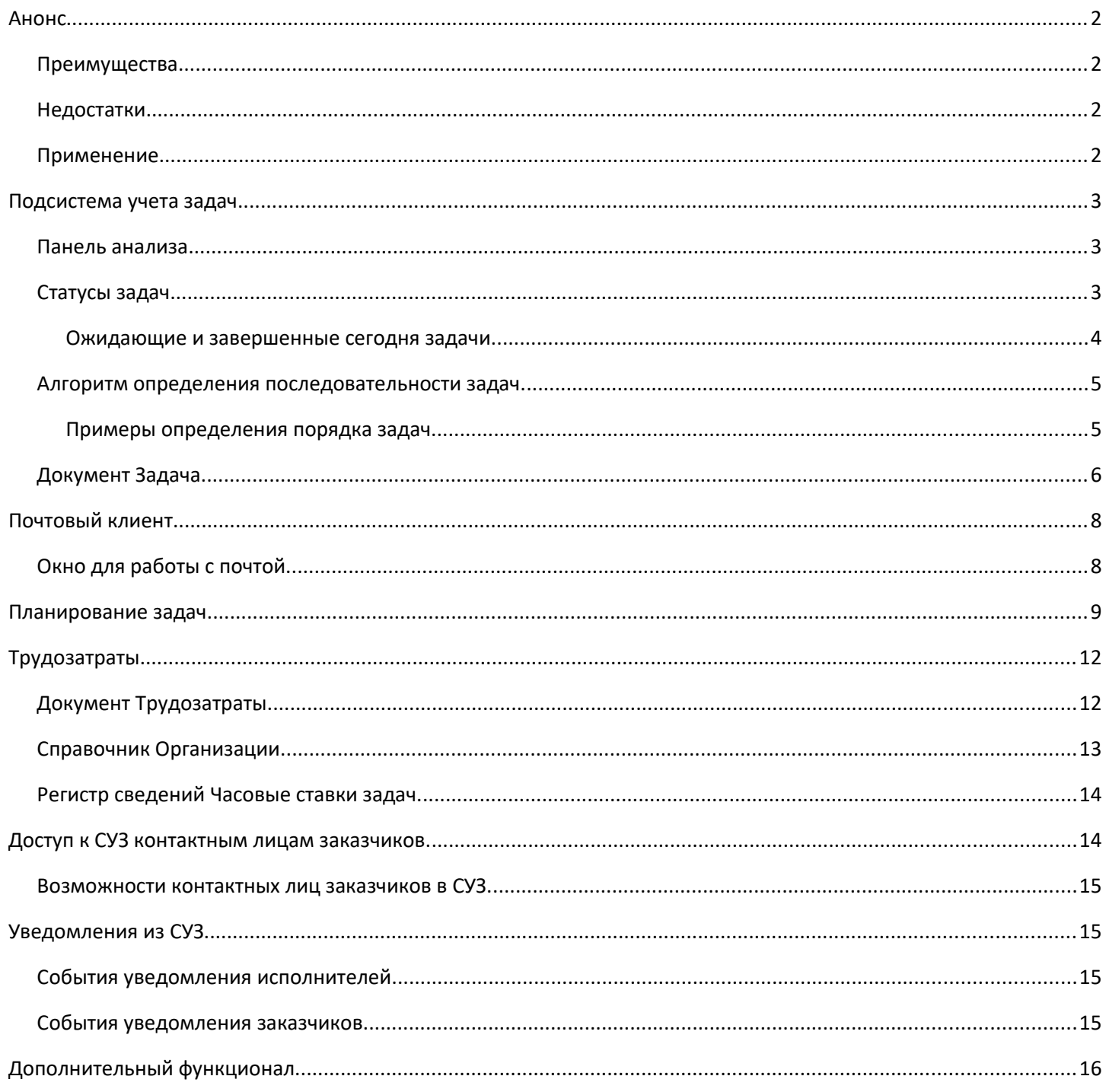

# <span id="page-1-3"></span>**Анонс.**

**Конфигурация предназначена для учета времени при выполнении какихнибудь работ за компьютером. В конфигурации акцент сделан на минимальные затраты времени исполнителей при создании, поиске и вводе задач в работу.**

## <span id="page-1-2"></span>**Преимущества.**

1. Система умеет учитывать время задач в режиме реального времени. Включать и выключать секундомер каждой задачи достаточно просто. Система позволяет видеть какой задачей исполнитель занимается в текущий момент времени.

2. Автоматическое проставление срока и оценки в часах при создании задач.

3. Контроль затраченного времени исполнителей в течение текущего дня, текущего месяца.

4. Доступ для контактных лиц заказчиков для постановки новых задач и анализа их выполнения.

5. Для быстрого формирования однотипных задач имеется возможность создания шаблонов задач.

6. Возможность настройки доступа исполнителей к данным только определенных заказчиков и определенных проектов.

7. Анализ выполненных задач по затраченному времени и стоимости.

8. Автоматическое определение очереди выполнения задач для исполнителя в зависимости

от сроков, оценки трудозатрат, приоритета.

- 9. Быстрый поиск невыполненных задач по любому слову.
- 10. Произвольная классификация задач, использование тегов.
- 11. Создание задач по входящим письмам от заказчиков.
- 12. Полноценный встроенный почтовый клиент.
- 13. Подсистема планирования выполнения задач в календаре. Наложение всех

существующих задач в очереди на календарь. Синхронизация с Google-календарем.

14. Уведомление исполнителей о новых задачах.

15. Уведомление заказчиков о вводе новых задач и закрытии задач.

16. Мобильное приложение для исполнителей с возможностью запуска/остановки своих задач с мобильного устройства, просмотра почты и записей календаря.

17. Формирование счета на оплату, акта об оказании услуг, листа учета рабочего времени. Возможность их отправки по электронной почте и через Диадок.

## <span id="page-1-1"></span>**Недостатки.**

1. Статусы фиксированные, нет возможности добавить свои.

2. Отсутствие возможности настройки шаблонов процессов, по которым должны следовать задачи.

3. Отсутствие настраиваемого инструмента автоматического изменения задач.

## <span id="page-1-0"></span>**Применение.**

Система подходит для отделов сопровождения, фрилансеров и всех, кому нужен учет своего времени (времени сотрудников). Система так же может использоваться как почтовый клиент.

При разработке данной конфигурации за основу была взята конфигурация из публикации: [//infostart.ru/](https://infostart.ru/public/556514/)  [public/556514/](https://infostart.ru/public/556514/) Спасибо Антону Грачеву! А также функционал из конфигурации 1С:Документооборот КОРП.

# <span id="page-2-2"></span>**Подсистема учета задач.**

На начальной странице задачи размещены в виде канбан-доски. Задачи могут перетаскиваться из одного столбца в другой по мере необходимости. В случае, когда задача перетаскивается в столбец «В работе», то система включает счетчик по задаче.

#### **Отображение задачи на доске:**

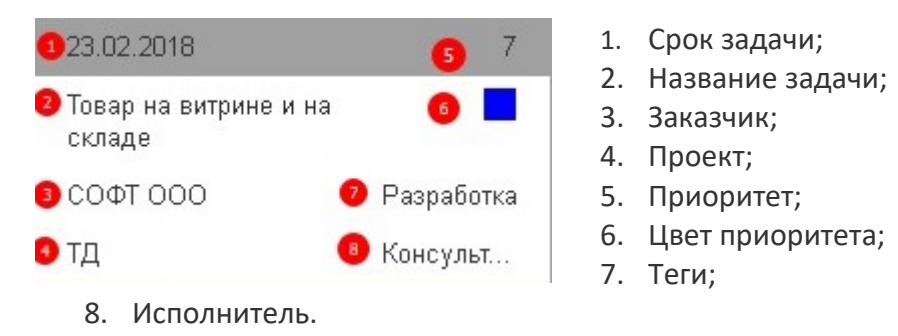

### <span id="page-2-1"></span>**Панель анализа.**

На форме в панели анализа размещены диаграммы:

- 1. **Затрачено за сегодня** показывает в разрезе заказчиков сколько времени в задачах было затрачено за текущий день.
- 2. **Затрачено за месяц** показывает в разрезе заказчиков сколько времени в задачах было затрачено за текущий месяц.
- 3. **Реализовано за месяц** показывает в разрезе заказчиков количество часов к оплате по всем задачам в статусах «Подтверждение» и «Завершена» за текущий месяц.

Все диаграммы показывают информацию по отобранному исполнителю. Если исполнитель не выбран, то показываются по всем исполнителям.

Для контактных лиц клиентов показывается только одна диаграмма «Реализовано за месяц». Диаграмма показывает в разрезе проектов заказчика количество часов к оплате по всем задачам в статусах «Подтверждение» и «Завершена» за текущий месяц.

## <span id="page-2-0"></span>**Статусы задач.**

В каждом из списков задач в контекстном меню (при нажатии правой кнопки мыши) есть кнопки, которые могут изменить статус задачи, не открывая ее.

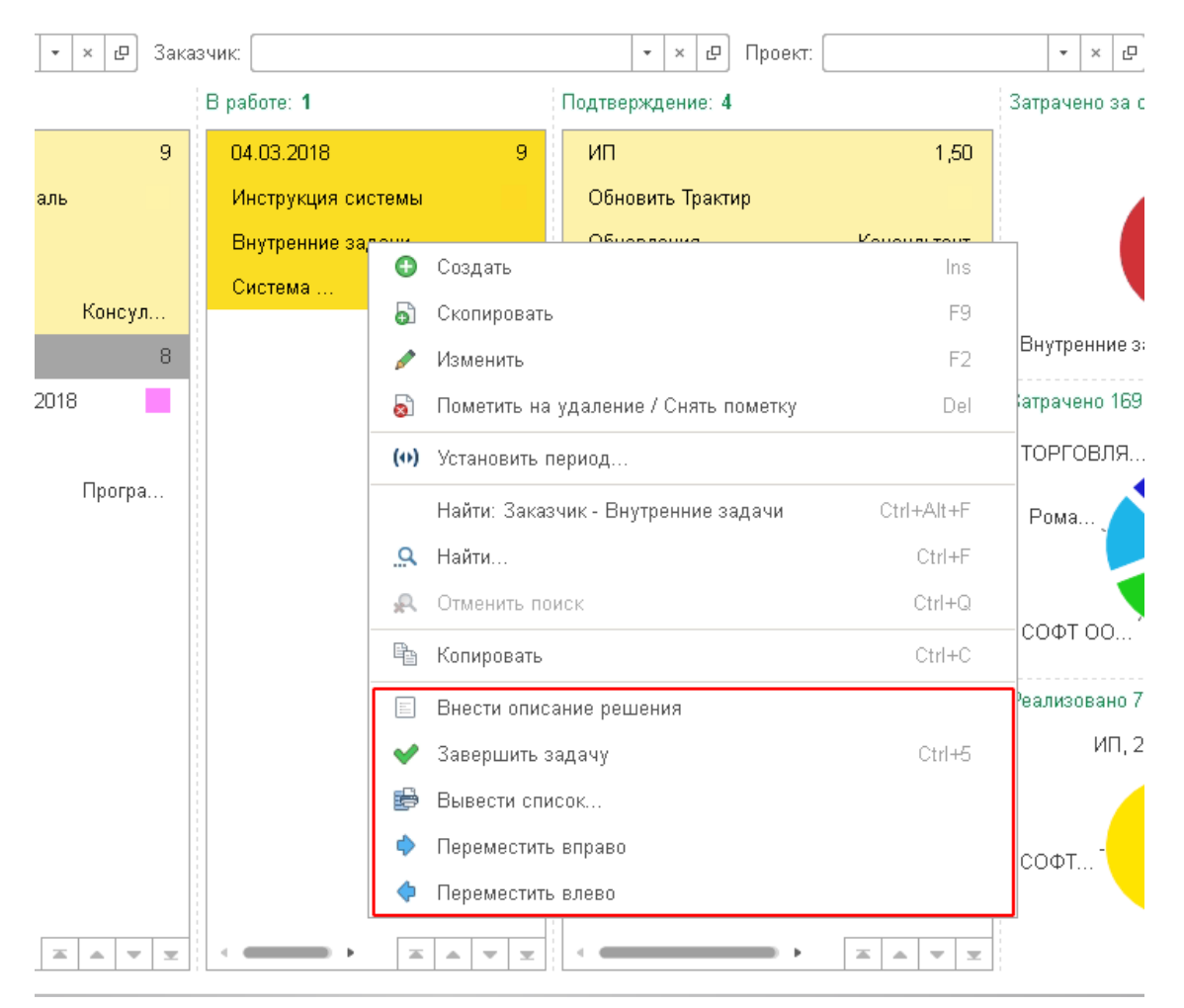

В списках показаны задачи по статусам, переход из статуса в статус осуществляется путем перетаскивания.

- **Новые**  поступившие задачи, возможно не назначенные исполнителю, сортировка списка по исполнителю, затем по приоритету, затем по дате создания. В контекстном меню есть команда назначения исполнителя. При перетаскивании из этой колонки задач с неназначенным исполнителем будет предложено его выбрать.
- **В очереди**  готовый план задач к выполнению исполнителями. Сортировка зависит от настройки "Использовать автоматическую очередь задач". Если он включена, то сортировка производится по специальному алгоритму, если нет, то по исполнителю, затем по порядку выполнения.
- **В работе**  задачи, которые выполняются в данный момент времени. Сортировка по исполнителю, затем по дате статуса (наиболее долго находящиеся в этом статусе - сверху).
- **Подтверждение**  задачи, которые сейчас проверяются (пользователем, отделом и т.п) или уточняются, сортировка по исполнителю, затем по дате статуса.
- **Завершенные**  завершенные и отмененные задачи. Задачу можно отменить в любом списке, пометив её на удаление. Сортировка по дате статуса, новые сверху.

#### <span id="page-3-0"></span>**Ожидающие и завершенные сегодня задачи.**

#### Список отложенных задач:

Задачи переносятся в него перетаскиванием или установкой статуса "Ожидание". По нажатию на ссылку откроется окно, в котором можно быстро вернуть задачи в список "новых", по одной или пачкой.

Список завершенных сегодня задач:

Задачи переносятся в него перетаскиванием или установкой статуса "Завершен". По нажатию на ссылку откроется окно, со списком всех завершенных задач.

К любой задаче можно прикрепить файлы.

### <span id="page-4-1"></span>**Алгоритм определения последовательности задач.**

Для расчета используются следующие данные задач: срок, часов к оплате (далее оценка), приоритет, и признак того, что задача уже была в работе.

Параметры для определения порядка выполнения задач:

1. Важность - определяется по приоритету, чем ниже приоритет, тем важнее задача.

2. Срочность - определяется по количеству дней до срока минус количество дней, которое потребуется на выполнение данной задачи.

3. Сложность - задача считается сложной, если оценка задачи больше, чем количество часов в одном рабочем дне исполнителя.

4. Продолжение - задача считается продолжением, если она ранее уже была в статусе "В работе".

Для определения последовательности используется бальная система. Каждому параметру назначается количество баллов, затем все баллы суммируются. У какой задачи баллов ниже, у той и приоритет выше.

Для параметра "Важность" количество баллов определяется по значению приоритета от 1 до 9.

Для параметра "Срочность" количеством баллов является количество дней до срока от текущего дня минус количество дней на решение задачи (определяется по оценке задачи).

Для параметра "Сложность" если оценка меньше количества часов в рабочем дне исполнителя, то -1 бал, иначе 0.

Для параметра "Продолжение" -1 бал, если задача уже ранее решалась, иначе 0.

Если у задач количество баллов совпадает, то порядок определяется по следующей сортировке: минимальный срок, минимальный приоритет, минимальное количество часов в оценке, признак работы по задаче ранее.

#### <span id="page-4-0"></span>**Примеры определения порядка задач.**

#### **Пример №1.**

Текущий день 02.03.2018, в рабочем дне исполнителя 8 часов. Описание параметров задач {приоритет, срок, оценка, уже решалась}):

- 1. {5, 7.03.2018, 12, нет}, подсчет баллов: 5 + 5 2 = 8
- 2. {7, 5.03.2018, 16, да}, подсчет баллов: 7 + 3 2 1 = 7
- 3. {6, 5.03.2018, 4, нет}, подсчет баллов: 6 + 3 1 1 = 7
- 4. {6, 5.03.2018, 20, нет}, подсчет баллов: 6 + 3 3 = 6
- 5. {6, 01.03.2018, 7, нет}, подсчет баллов: 6 + (-1) 1 1 = 3

Порядок выполнения задач: 5, 4, 3, 2, 1.

#### **Пример №2.**

Текущий день 02.03.2018, в рабочем дне исполнителя 8 часов. Описание параметров задач {приоритет, срок, оценка, уже решалась}):

- 1. {5, 27.03.2018, 12, нет}, подсчет баллов: 5 + 25 2 = 28
- 2. {7, 25.03.2018, 16, да}, подсчет баллов: 7 + 23 2 1 = 27
- 3. {7, 25.03.2018, 4, нет}, подсчет баллов: 7 + 23 1 1 = 28
- 4. {6, 25.03.2018, 20, нет}, подсчет баллов: 6 + 23 3 = 26
- 5. {6, 21.03.2018, 7, нет}, подсчет баллов: 6 + 19 1 1 = 23
- 6. {9, 02.03.2018, 2, нет}, подсчет баллов: 9 + 0 1 1 = 7
- 7. {1, 08.03.2018, 17, нет}, подсчет баллов: 1 + 6 3 = 4

Порядок выполнения задач: 7, 6, 5, 4, 2, 3, 1.

Вывод работы данного алгоритма:

- 1. чем важнее задача, тем она приоритетнее;
- 2. чем меньше срок выполнения, тем задача приоритетнее;
- 3. чем больше дней с текущего дня до срока начала выполнения, тем больше влияет срочность, при приближении текущего дня к срокам больше начинает влиять важность.
- 4. Если не указана оценка задачи, то ее приоритет ниже, чем задачи с оценкой.

# <span id="page-5-0"></span>**Документ Задача.**

В карточке задачи содержится полное описание работ. При создании задачи обязательно к заполнению только поле **Наименование**.

Задача состоит из следующих полей:

- **Наименование** краткое название задачи, которое идентифицирует ее.
- **Статус**  используется для разделения задач по их состояниям выполнения.
- **Заказчик**  используется для анализа задач в разрезе заказчиков.
- **Проект**  используется для анализа задач в разрезе проектов.
- **Контактное лицо**  основной контакт со стороны заказчика для связи по данной задачи. Конактное лицо, которое поставило задачу.
- **Трудоемкость**  согласованное с заказчиком количество часов на выполнение задачи. Измеряется в часах.
- **Срок**  день календаря, к которому необходимо завершить задачу.
- **Продолжительность**  количество фактически затраченных на задачу часов. Измеряется в часах.
- **Приоритет**  определяет значимость задачи относительно других задач. Может принимать значения от 1 до 9. Чем ниже значение, тем выше значимость.
- **Исполнитель**  тот, кто выполняет задачу.
- **Описание**  содержит текст самой задачи в произвольном виде.
- **Результат выполнения**  используется для отражения исполнителем своих действий по задаче.
- **Классификация**  для произвольной группировки задач по различным разрезам, например по различным видам задач.
- **Календарь**  календарь исполнителя в котором может быть запланировано выполнение задачи.

Вкладка **Чек-лист**. Используется для деления задачи на пункты.

- Чек-лист можно заполнить из описания и наоборот, заполнить описание из чек-листа.
- По каждому пункту чек-листа можно создать отдельную задачу.
- По выделенным пунктам чек-листа можно заполнить поле "Результат выполнения".

Вкладка **Планирование**. В ней можно указать плановые периоды выполнения и планируемые действия, которые нужно будет совершить.

Вкладка **Фактические трудозатраты**. Содержит список всех промежутков времени, в которые исполнитель трудился по задаче. А также может содержать описание выполненых действий для каждого промежутка времени.

Вкладка **Заинтересованные лица**. Содержит список исполнителей и контактных лиц заказчиков, имеющих какое-либо отношение к задаче. Заполняется вручную.

Вкладка **Связаные документы**. Содержит в себе связи с другими задачами, письмами.

Вкладка **Файлы**. Используется для хранения файлов задачи.

#### **Возможности в задаче**.

- На основании задачи можно вводить новые задачи, отправлять письма.
- Устанавливать напоминания.
- Создавать шаблоны задач, используемые для быстрого наполнения задач.
- Включение/отключение таймера выполнения по задаче. При включении таймера статус задачи автоматически переходит в значение «В работе», при остановке таймера статус изменяется на «В очереди». Правило действует и наоборот, если устанавливается статус «В работе», то автоматически включается таймер.
- Вкладки подсвечиваются серым цветом, если в них табличные части пустые.
- Печатная форма "Задание исполнителю" из задачи выводит в макет всю информацию по заданию. В макет так же попадает содержимое всех текстовых файлов привязанных к проекту задачи.
- При создании новой задачи поля **Срок** и **Трудоемкость** проставляется средними значениями по указанному заказчику, проекту, исполнителю. Анализируются все завершенные задачи.
- При выборе исполнителя есть возможность, выбрать исполнителя по умолчанию. В настройках учата задач есть настройка **Количество месяцев для определения основного исполнителя**. По этой настройке за указанное количество последних месяцев от текущей даты система будет определять исполнителя, затратившего больше всего времени на задачи. Сначала определяются исполнитель для заказчика и проекта, если не находится, то только для заказчика. Если снова не находится, то для всех задач.
- История задач. Показывает какой пользователь и когда устанавливал статус по задаче.
- Форум. Показывает в каких обсуждениях участвовала задача.

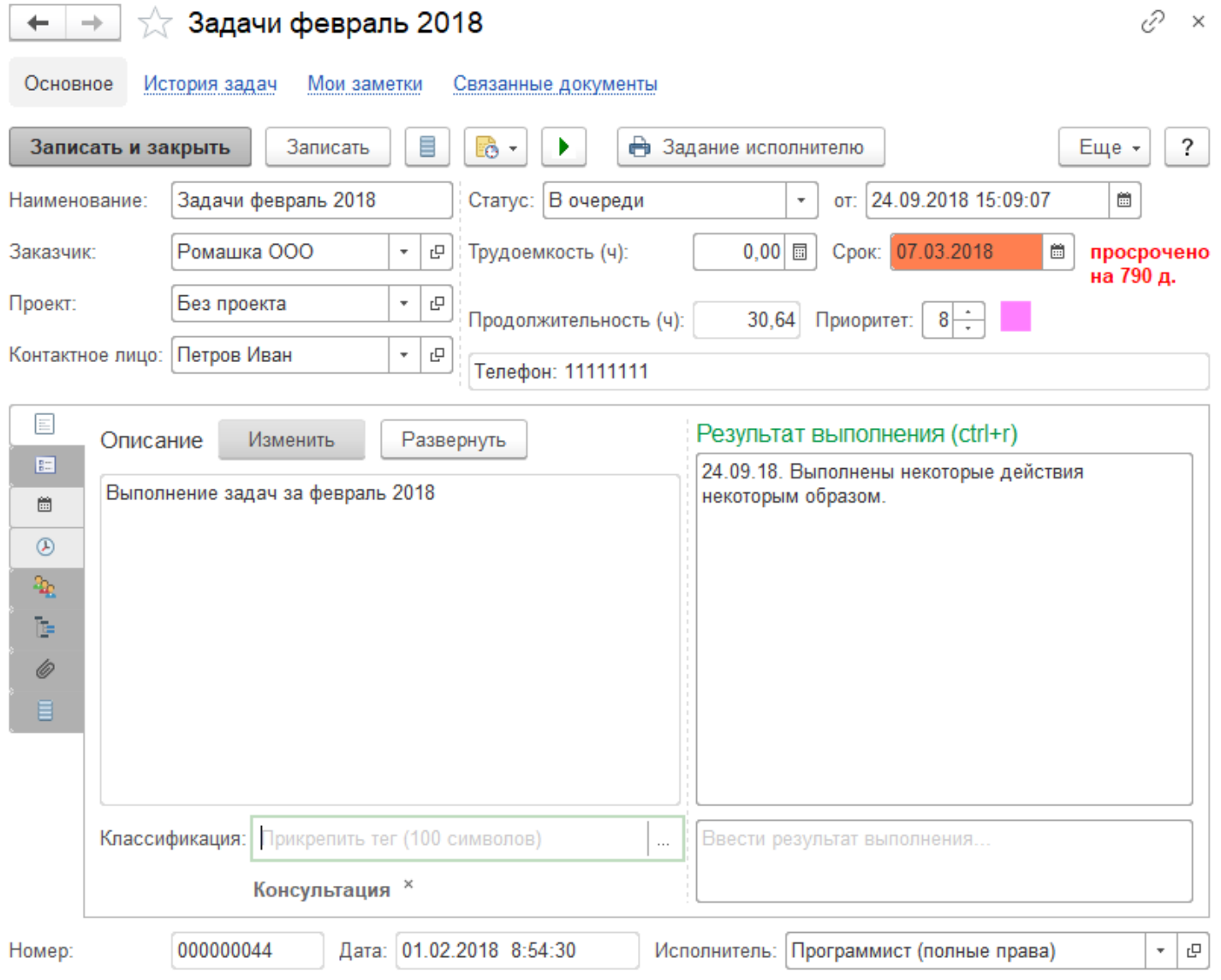

# <span id="page-7-1"></span>**Почтовый клиент.**

- СУЗ включает традиционный для серьезных почтовых систем функционал: папки, флажки, правила обработки, коллективный разбор, история переписки, ветки переписки, проверка орфографии и массу дополнительных возможностей.
- Интегрирована с другими данными СУЗ (задачи, исполнители, заказчики, проекты и другие)
- Работает через настольное приложение, через браузеры, с мобильных устройств.

## <span id="page-7-0"></span>**Окно для работы с почтой.**

- Выглядит привычно, не требует изучения сотрудниками.
- Легко настраивается под личные предпочтения.
- Помогает быстро и аккуратно разбирать почту отвечать, перенаправлять, переадресовывать, устанавливать прочтенность, помечать флагами, переносить в папки вручную или автоматически, искать и многое другое.
- Все ключевые действия могут выполняться как через меню, так и многочисленными «горячими» клавишами. Например, Ctrl+R – Ответить, Alt+F – Перенести в папку, Alt+Q – Вставить шаблон текста.
- Письма можно составлять как в простом текстовом формате, так и в HTML, используя разные шрифты, цвета, оформляя текст в виде списков.
- Изображения можно прикреплять не только вложениями, но и вставлять прямо в текст письма.
- Можно одной командой вставить в ответное письмо данные из входящего письма файлы или получателей.
- При составлении письма удобно сразу видеть число писем в переписке и в один клик просмотреть ее.
- На основании писем есть возможность ввести задачу.

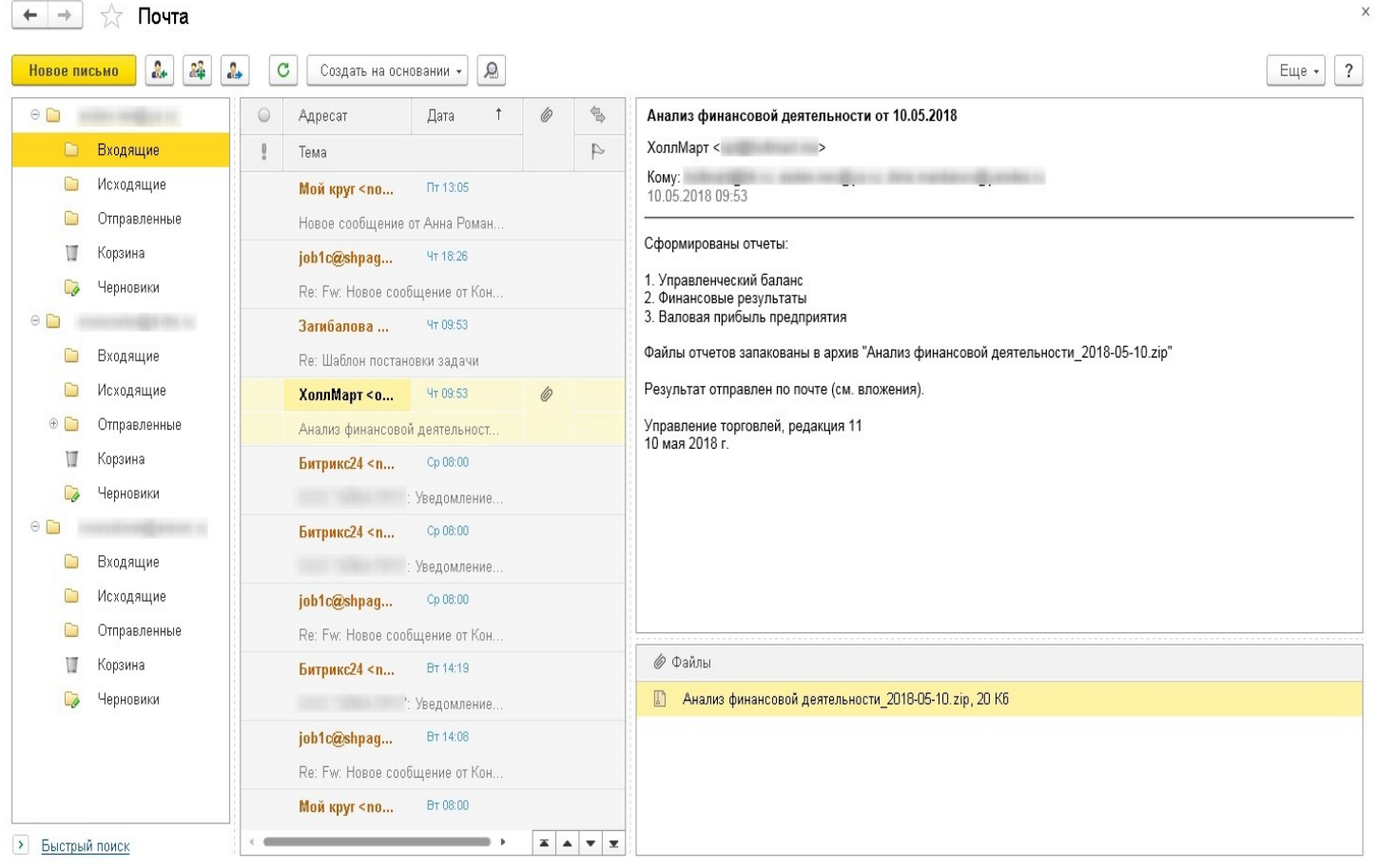

# <span id="page-8-0"></span>**Планирование задач.**

Календарь используется, как инструмент ведения учета своих задач исполнителей, планирования рабочего времени. Анализировать календарь можно в нескольких режимах: День, Неделя, Месяц.

На форме размещен список с задач с возможностью отбора по статусам, например удобно настроить отбор только по статусам **В очереди** и **В работе**. Есть возможность переносить задачи на поле календаря в нужный час, день, месяц. При переносе задачи в планировщик система запланирует его в том временном промежутке, куда она была перенесена.

Из планировщика можно создавать новые задачи с уже выбранным планом.

Календарь также позволяет анализировать фактический учет времени по задачам, для этого в таблице «Выполнение исполнителями», нужно добавить необходимого исполнителя (себя), выбрать для него цвет и проставить ему флаг.

Есть возможность загрузить все календари из Google и вести их в данном планировщике. Для этой возможности нужно кликнуть по ссылке **Синхронизировать с Google** и далее авторизоваться в Google. В дальнейшем синхронизация с Google-календарями будет осуществялться либо вручную, при нажатии на ссылку **Синхронизировать с Google**, либо автоматически при включенном регламентном задании **Синхронизация Google Calendar**.

Чтобы при создании в задачах по умолчанию проставлялся календарь исполнителя, нужно его указать в карточке исполнителя.

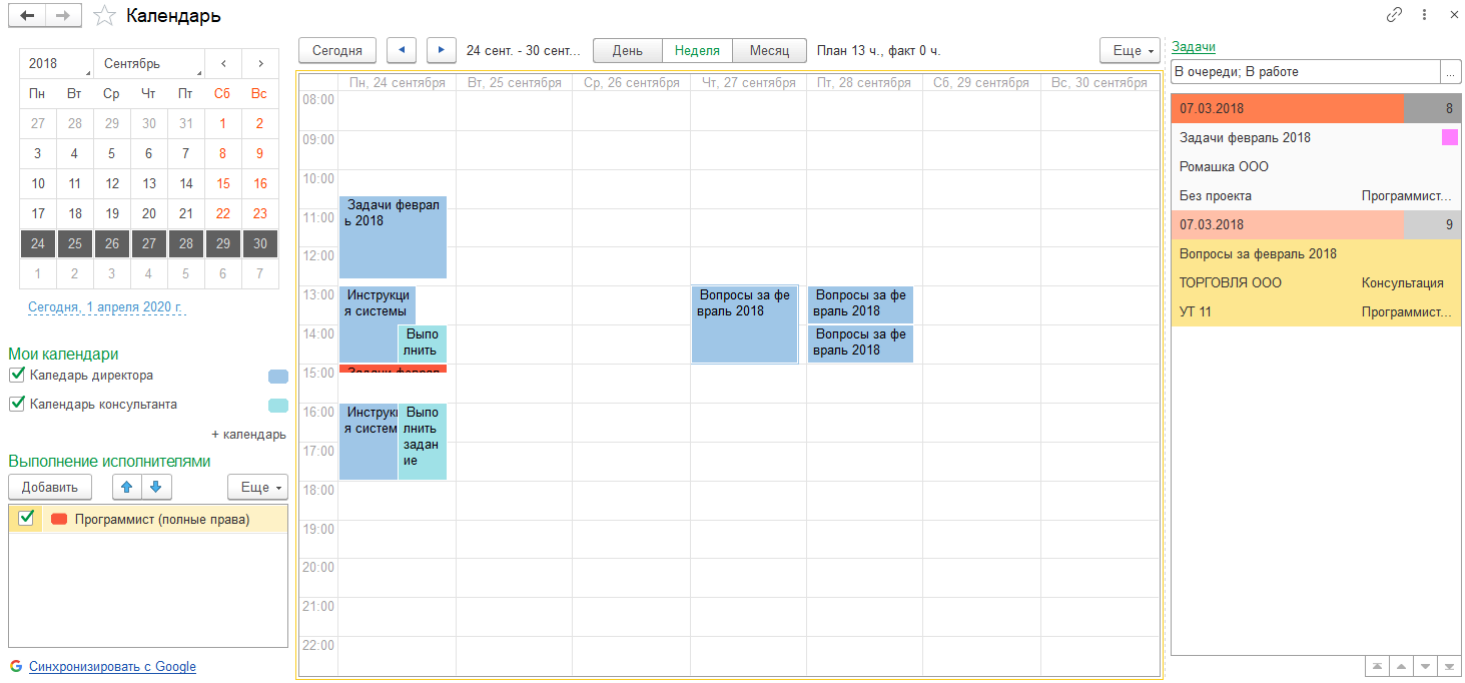

Есть возможность создавать произвольные календари с произвольными названиями. Для календаря обязательно указывается исполнитель-владелец. В карточку календаря можно добавить исполнителей, которые будут иметь доступ к просмотру записей данного календаря и добавлять в него записи.

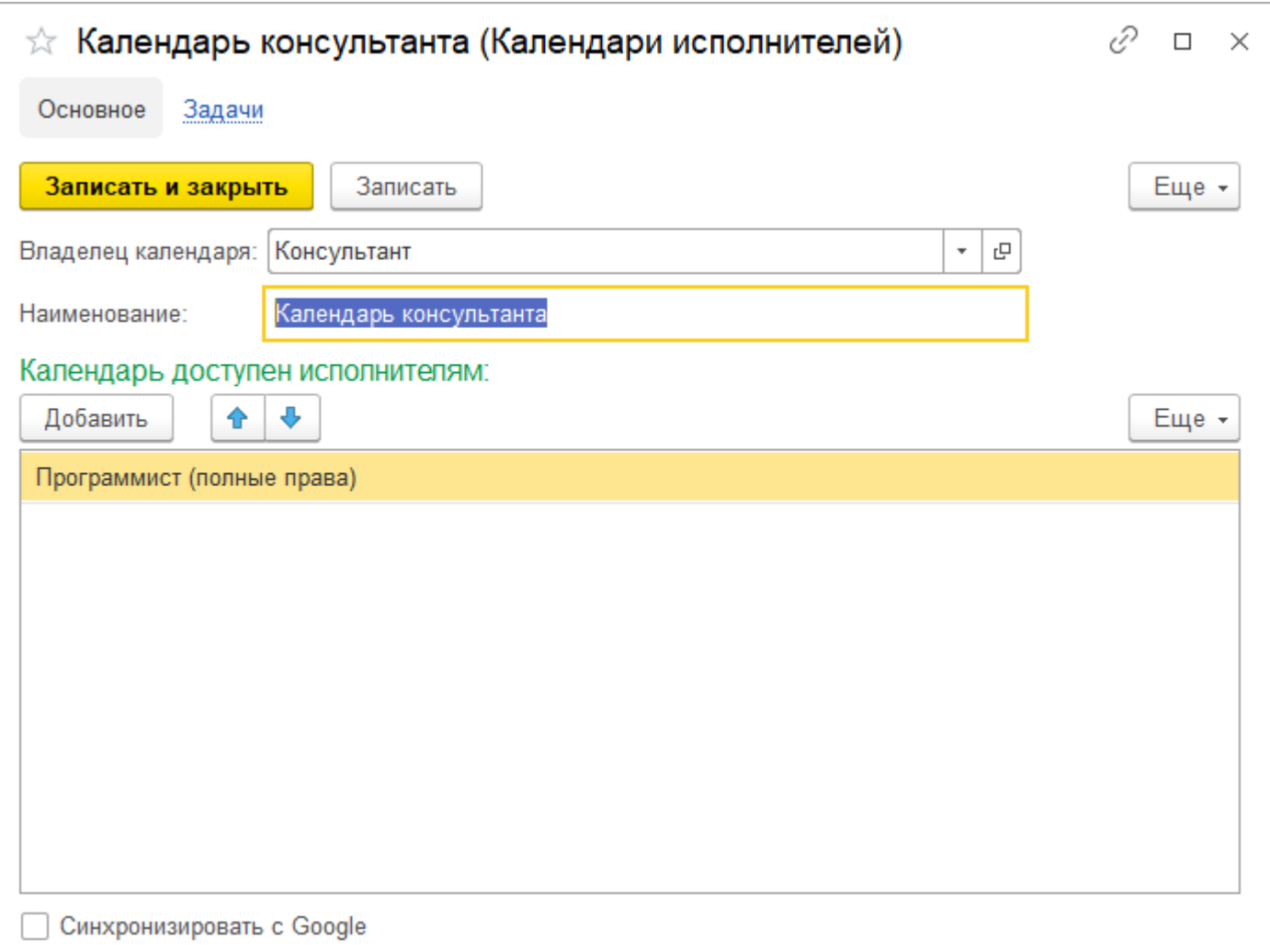

Записи календаря могут быть зависимыми, если задан источник, и независимыми, если источник не задан. Источником записи может являться документ Задача.

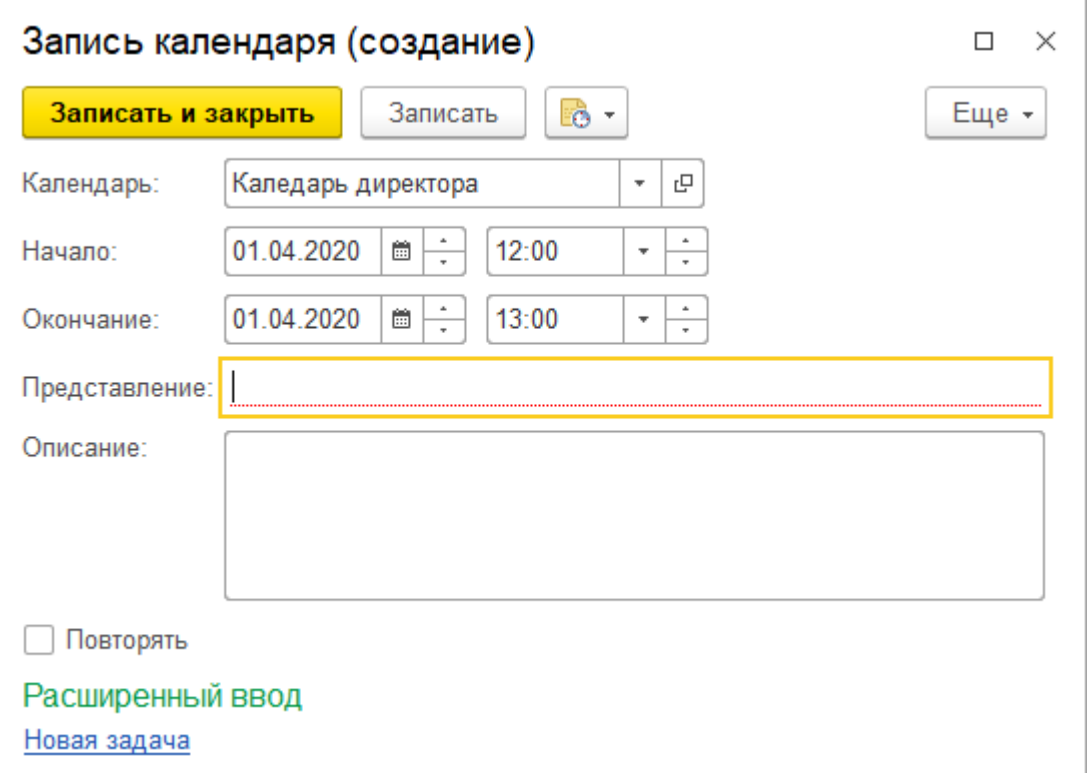

Записи календаря создаются из самого календаря – по клику на ячейку календаря вызывается форма Запись календаря. А также при записи документа Задача. Задачу можно создать из формы Запись календаря, щелкнув по ссылке «Новая задача» в форме. В этом случае в задаче поле Календарь будет заполнено автоматически.

В документах Задачи указывается, в каком из календарей должно отображаться данное событие. При внесении изменений в документы автоматически обновляется зависимая запись календаря.

На форме задачи есть вкладка "План" с отображением плановых промежутков и выводом календаря. При необходимости передвигать задания можно прямо в календаре самой задачи. Внешним пользователям - заказчикам рабочее место "Календарь" недоступно, но доступна вкладка План на форме задачи и они могут видеть, когда запланировал исполнитель выполнение по их задаче.

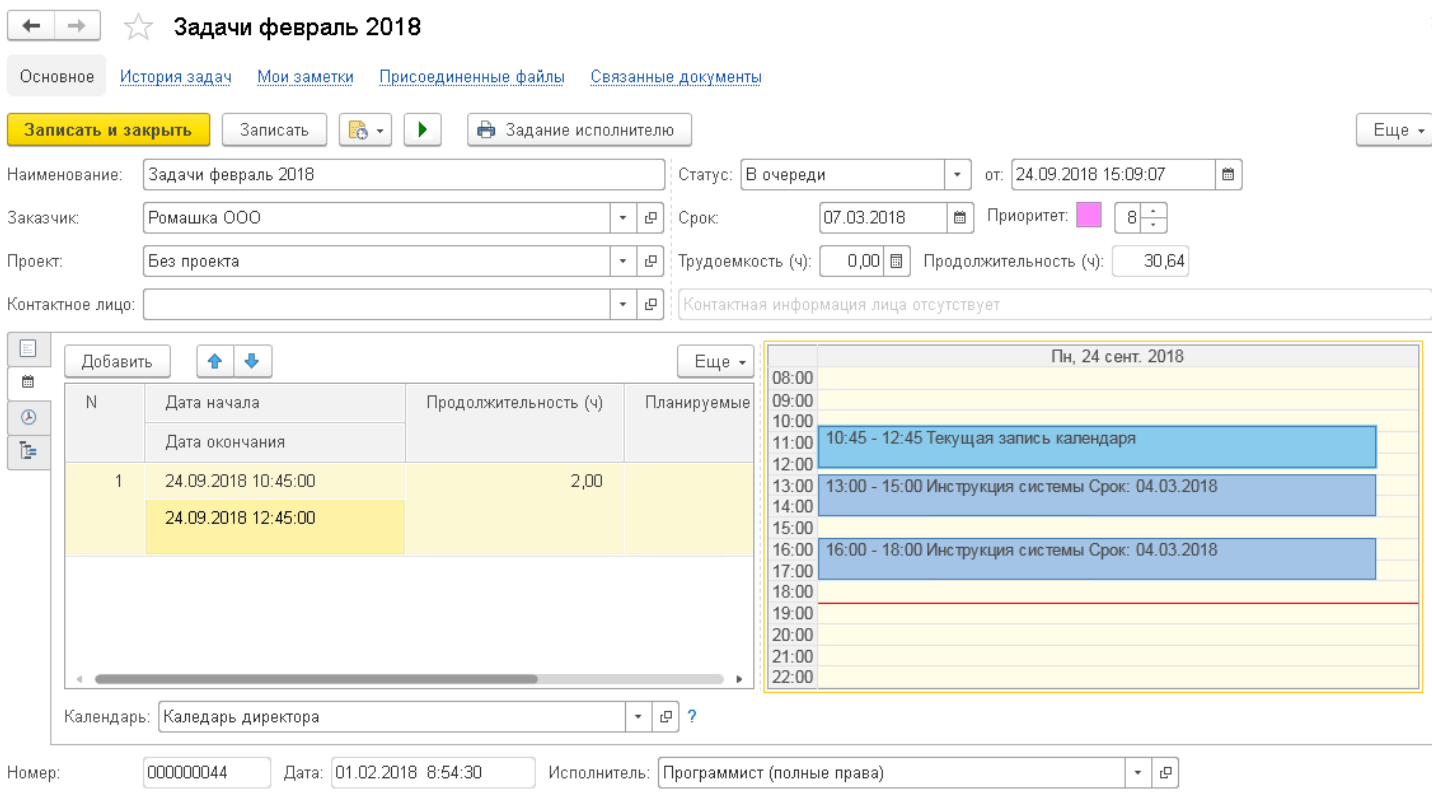

# <span id="page-11-1"></span>**Трудозатраты.**

## <span id="page-11-0"></span>**Документ Трудозатраты.**

Документ используется для формирования трудозатрат по заказчикам и учета доходов исполнителей. Из документа можно сформировать печатные формы:

- Трудозатраты;
- Счет на оплату;
- Акт об оказании услуг.

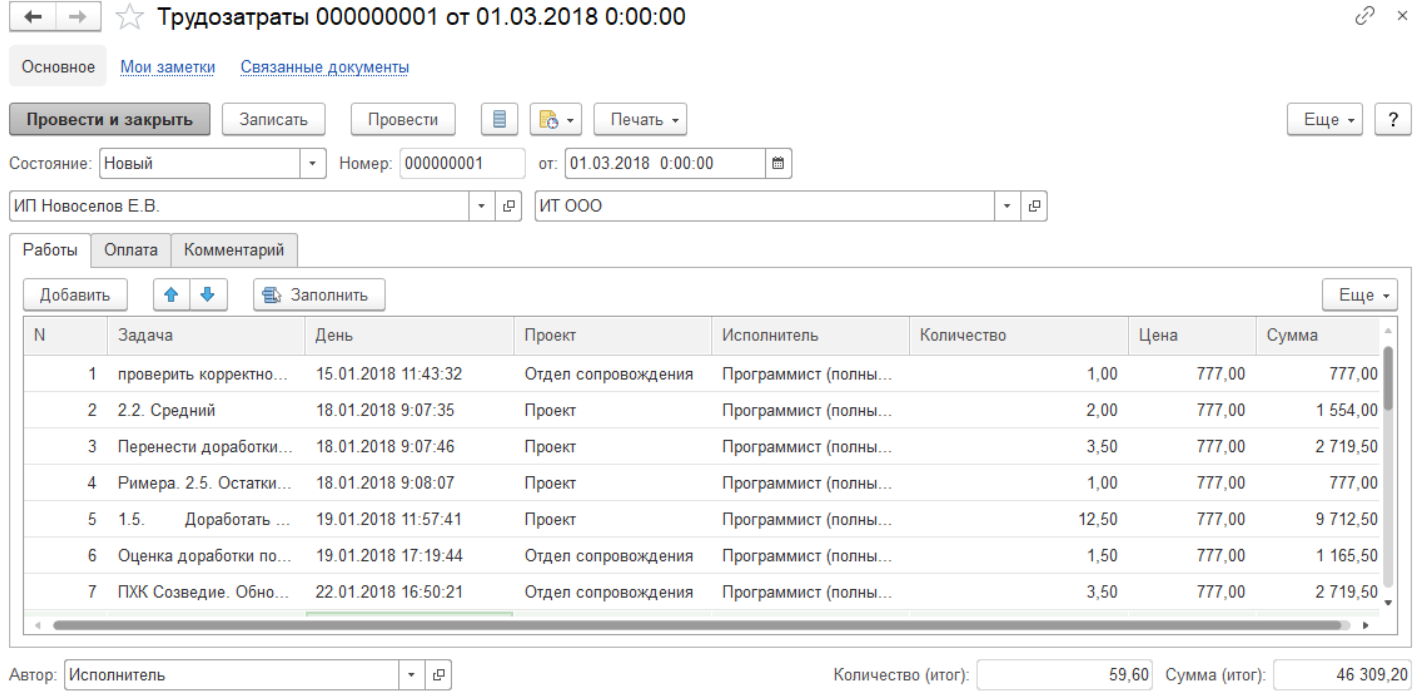

На вкладке **Работы** содержится список задач с количеством часов, стоимостью каждой задачи.

На вкладке **Оплата** содержится информация об оплате заказчиком, а также об оплате исполнителям по данному заказчику. Суммы с минусом и пустым исполнителем означают оплату от заказчика. Положительные суммы означают оплату компанией исполнителю за выполненные работы. Если значение в колонке "Дата" постое, то это значит, что операция по оплате только планируется и еще не выполнена.

Есть возможность оптравить печатные формы документа по электронной почте или через систему электронного документооборота Диадок.

# <span id="page-12-0"></span>**Справочник Организации.**

Используется для заполнения юридической информации в печатных формах из документа **Трудозатраты**. Заполняется как для своих организаций, так и для организаций заказчика. Для своих организаций есть возможность указать скан подписи и печати для их проставления в печатных формах.

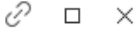

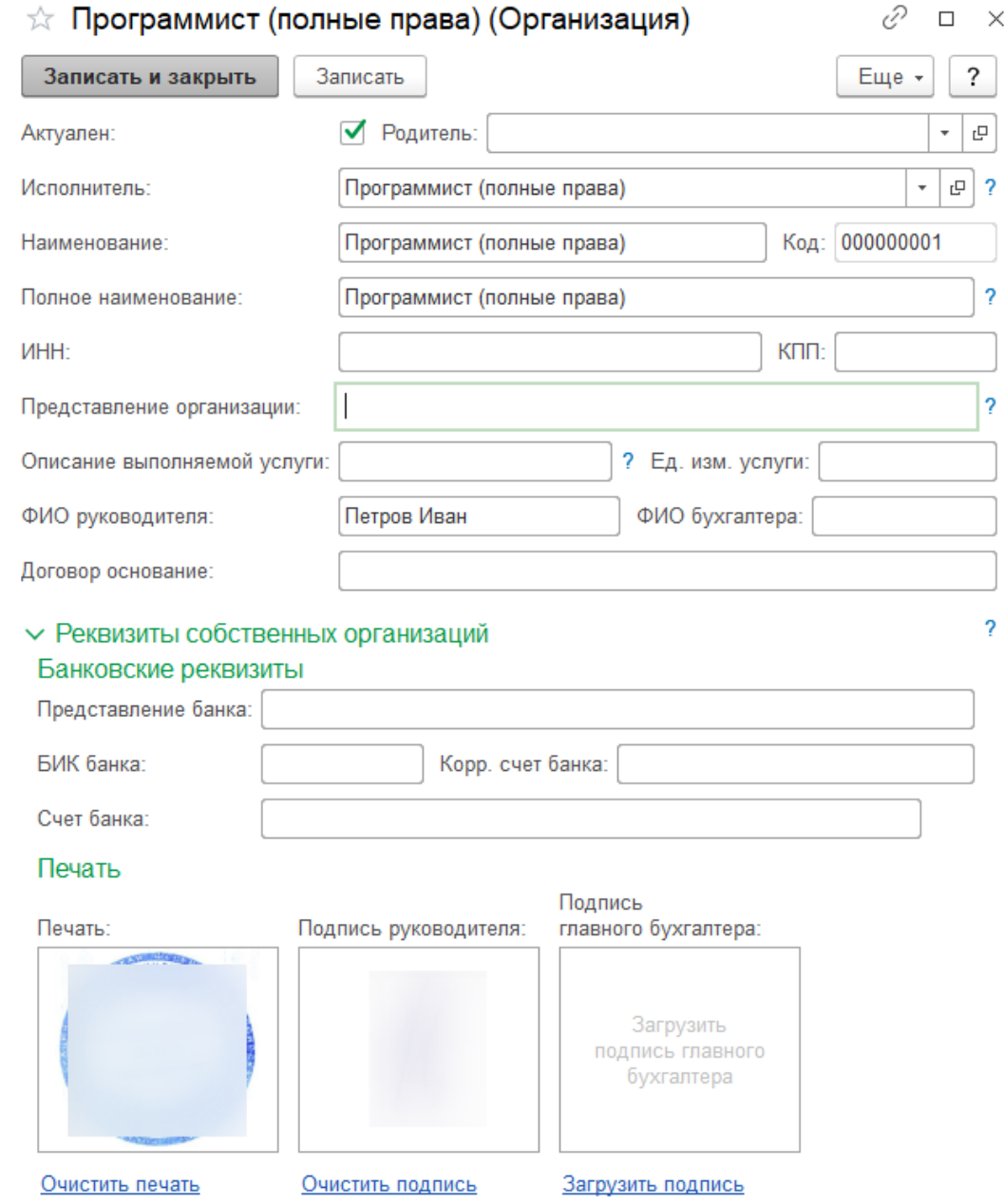

Документы с факсимильными печатью и подписью могут не иметь юридической силы, что требует их замены на бумажные экземпляры с оригинальными печатью и подписью

Ставка НДС при оказании услуг  $(%):$ 

20 Используется при формировании печатных форм счета на оплату и акта об оказании услуг. По данной ставке будет вычисляться сумма НДС.

## <span id="page-13-1"></span>**Регистр сведений Часовые ставки задач.**

В регистре можно назначить стоимость одного часа исполнителю, проекту, заказчику. Эти стоимости используются при формировании документов "Трудозатраты" для расчета стоимости услуг заказчикам.

# <span id="page-13-0"></span>**Доступ к СУЗ контактным лицам заказчиков.**

В разделе **Администрирование**, в настройках пользователей и прав необходимо установить флаг **Разрешить доступ внешним пользователям.** Появится ссылка на справочник **Внешние пользователи**. В нем есть возможность добавлять пользователей заказчиков.

## <span id="page-14-3"></span>**Возможности контактных лиц заказчиков в СУЗ.**

- Видит все задачи, проекты, контактных лиц своего заказчика.
- Доступны для чтения часовые ставки по своему заказчику.
- Доступна возможность чтения трудозатрат и самостоятельной печати необходимых форм (Счет на оплату, акт об оказании услуг).
- По умолчанию открывается рабочее место **Доска** с разделением задач по статусам и выводом диаграммы реализованных часов исполнителями в разрезе проектов.
- Внешние пользователи могут создавать задачи только в статусе **Новая**. Задачи со статусом отличным от статуса **Новая** недоступны для редактирования. Исполнитель определяется и проставляется по умолчанию как исполнитель, потративший больше всего времени на заказчика за последние несколько месяцев. Количество месяцев определяется соответствующей настройкой.
- Недоступен просмотр исполнителей.

Для внешних пользователей в СУЗ создано 2 профиля:

- **Заказчик**. Обязательный к установке внешним пользователям профиль.
- **Заказчик (дополнительные возможности)**. Данный профиль расширяет права основного профиля. Позволяет добавлять/изменять контактных лиц, проектов своего заказчика. Дает возможность завершать задачи исполнителей по своему заказчику в статусе **Подтверждение**.

При создании внешнего пользователя необходимо привязать его к контакктному лицу заказчика.

# <span id="page-14-2"></span>**Уведомления из СУЗ.**

Включение уведомлений исполнителей осуществляется в разделе **Администрирование** — **Настройки учета задач**, флаг **Использовать уведомления**.

Уведомлять система может 2-мя способами: по электроннй почте и сообщением в самой системе.

### <span id="page-14-1"></span>**События уведомления исполнителей.**

- Выполнение моей задачи. Отправляется исполнителю, когда его задачу закрывает кто-то другой.
- Контроль просроченных задач. Исполнителю отправляется список задач, у которых вышел срок выполнения.
- Отмена выполнения задачи. Отправляется исполнителю, когда его задачу возвращают в работу.
- Перенаправление моей задачи. Отправляется исполнителю, с которого задача переносится на другого исполнителя.
- Поступление новой задачи. Отправляется исполнителю, когда задачу создает не он сам.
- Появление ответа в форуме. Отправляется пользователю, когда на его сообщение на форуме ответили.
- Приближение сроков выполнения задач. Исполнителю отправляется список задач, у которых срок выполнения подходит к завершению.

### <span id="page-14-0"></span>**События уведомления заказчиков.**

Система оповещает контактных лиц заказчиков о создании или завершении задачи электронными письмами. Для уведомления должна быть настроена почтовая учетаная запись по умолчанию и включен флаг **Уведомления заказчиков** в разделе **Администрирование** — **Настройки учета задач**.

Если в карточке контактного лица указан флаг **Не уведомлять**, то письма такому контактному лицу в его задачах приходить ему не будут. Если в карточке заказчика указан флаг **Не уведомлять**, то письма не будут приходить всем контактным лицам такого заказчика.

# <span id="page-15-0"></span>**Дополнительный функционал.**

- 1. Дата запрета действует только на завершенные задачи.
- 2. На доске задач кнопка создания задачи по шаблону появляется только после создания шаблона.
- 3. Есть загрузка контактов из Google. На форме задачи при вводе текста в поля Заказчик, контактное лицо, Исполнитель система предлагает возможность быстрого создания элемента из контакта Google. Для автоматической загрузки контактов используется регламентное задание **Загрузка контактов из Google**.

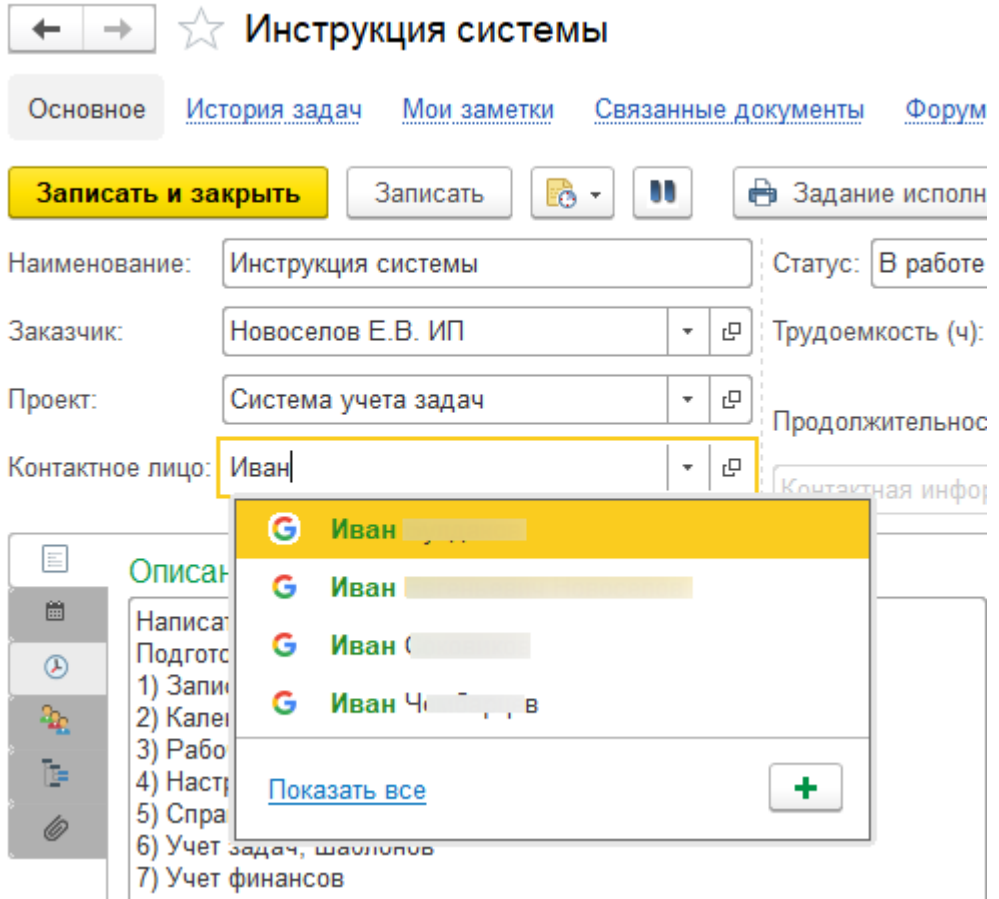

4. Форум. Это подсистема для обмена мнениями и обсуждения рабочих вопросов. Можно создавать новые темы, вести обсуждения по задачам, проектам или заказчикам, обмениваться комментариями, файлами, схемами и диаграммами, инициировать голосования.